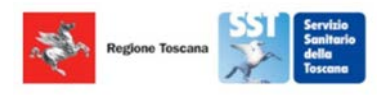

## **Istruzioni per utilizzo App Scuole Sicure**

Per accedere al sistema è necessario collegarsi al seguente link:

https://scuolesicure.sanita.toscana.it/

I Dirigenti Scolastici, precedentemente identificati mediante invio del proprio codice fiscale, potranno accedere alla piattaforma con SPD, CNS o CIE.

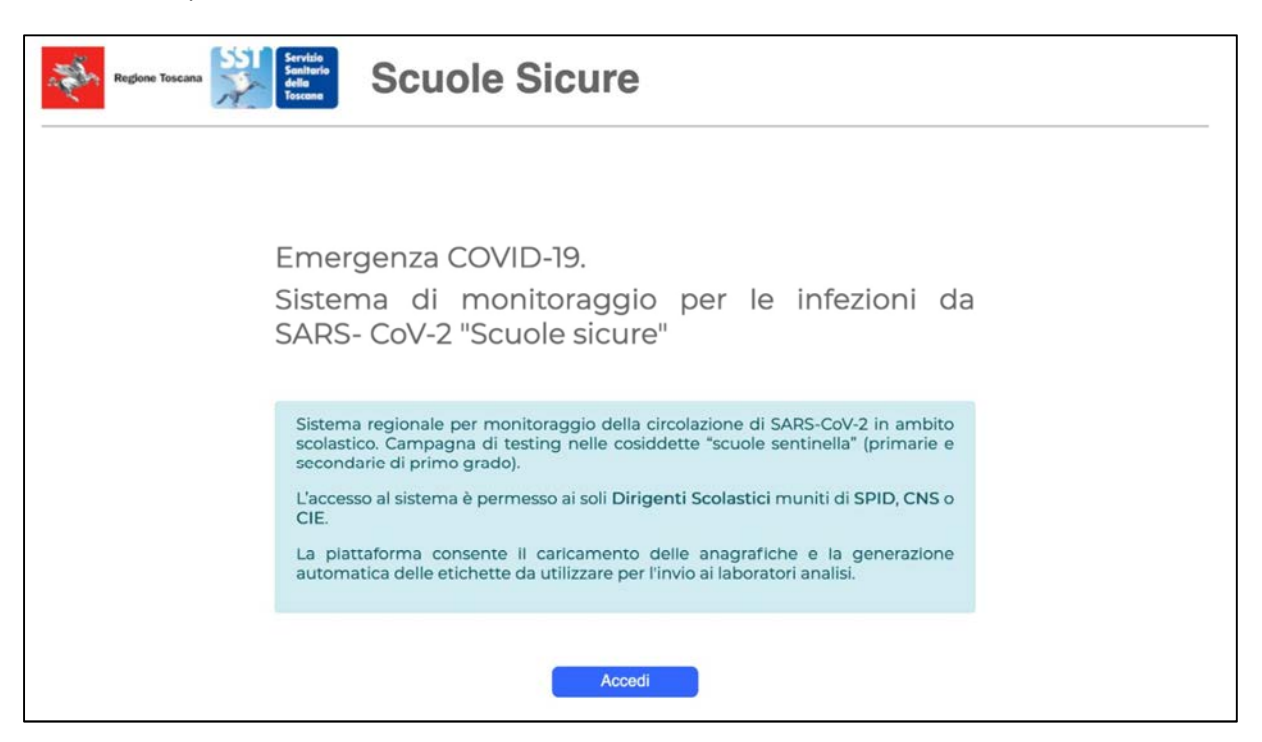

Selezionare il proprio Istituto Scolastico attraverso la freccetta indicata.

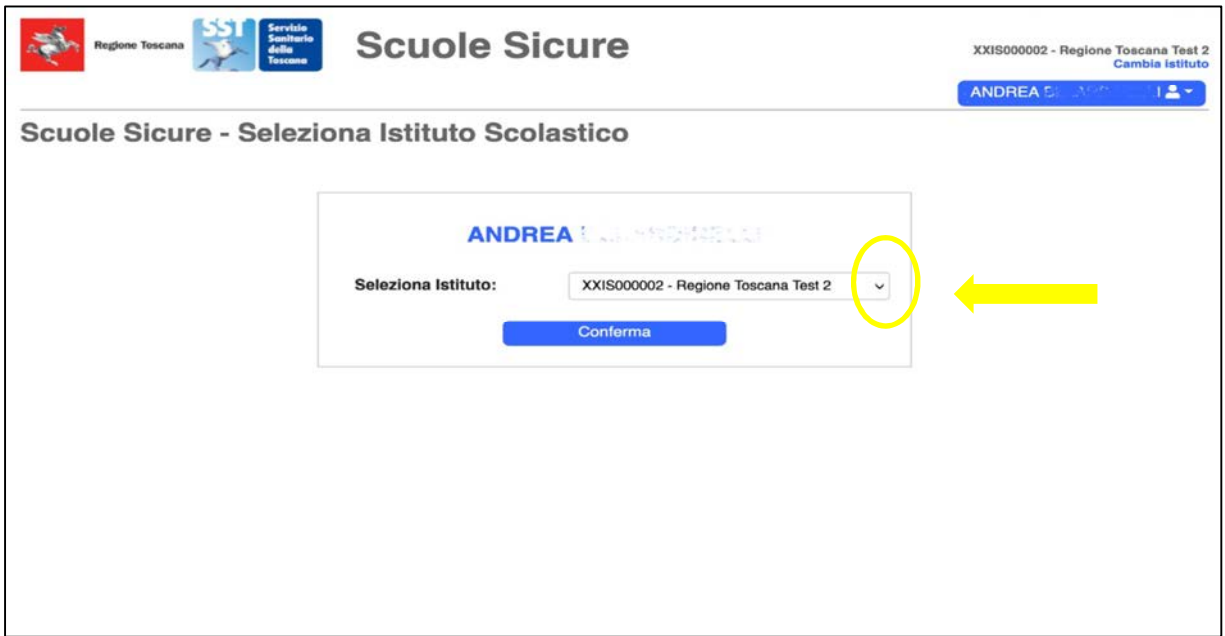

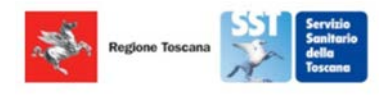

Dopo aver selezionato "Gestione Screening Salivari" si dovrà:

- cliccare sul tasto "Scegli file" e quindi scegliere il file con i nominativi (Nome, Cognome, Codice Fiscale) degli alunni. Il file potrà essere un file exell o csv;

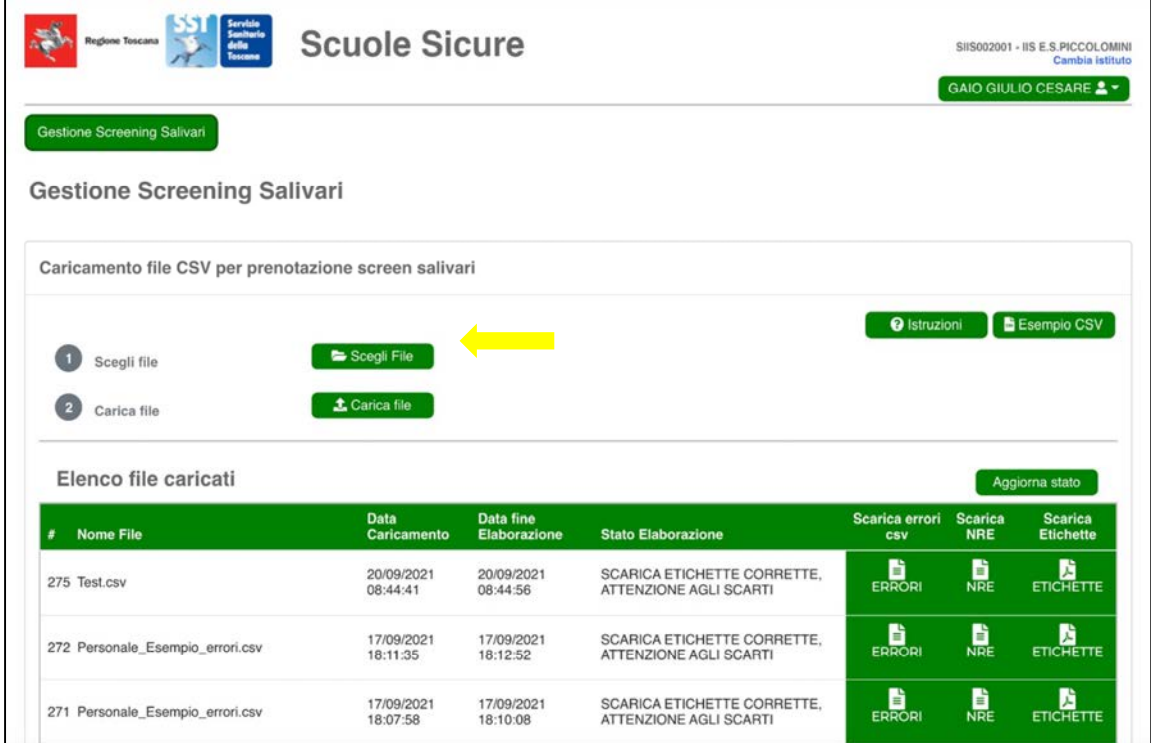

- cliccare su "Carica file" per caricare sul sistema il file con l'elenco degli alunni.

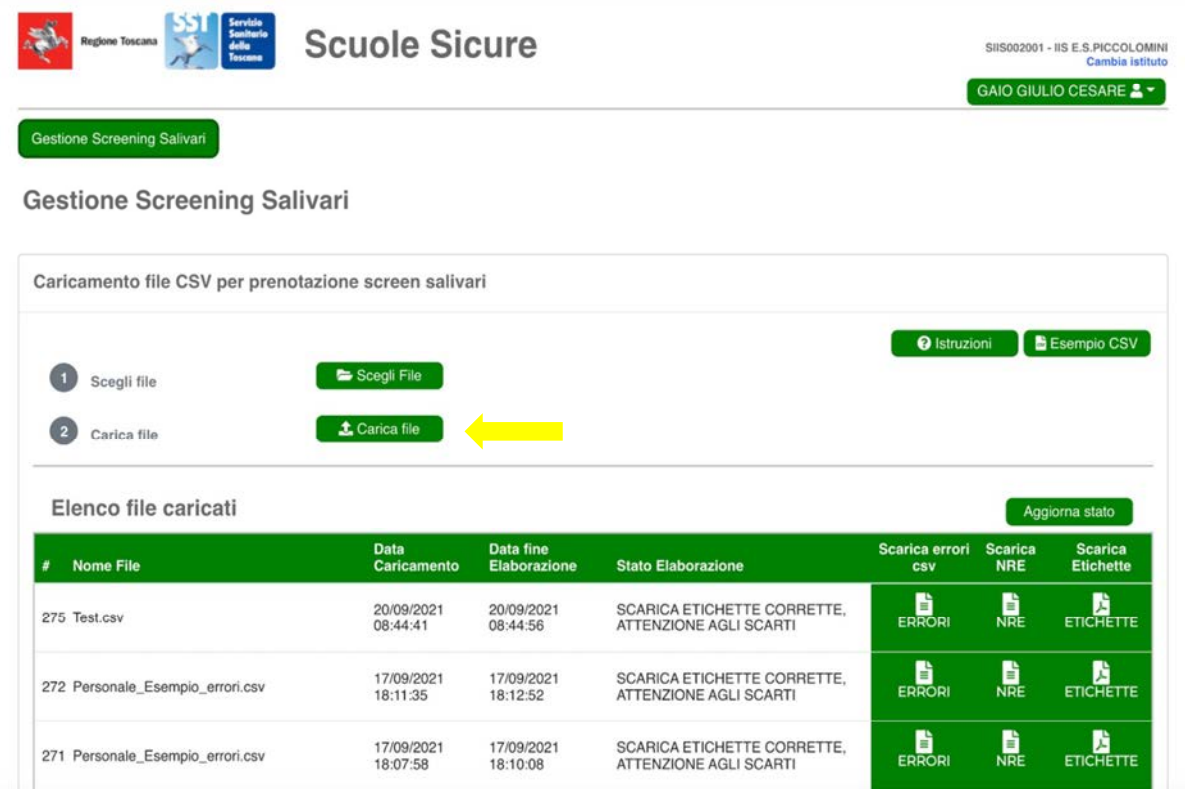

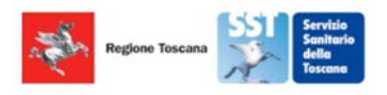

Per procedere con la stampa delle etichette cliccare su "Etichette" nella riga corrispondente al file scelto.

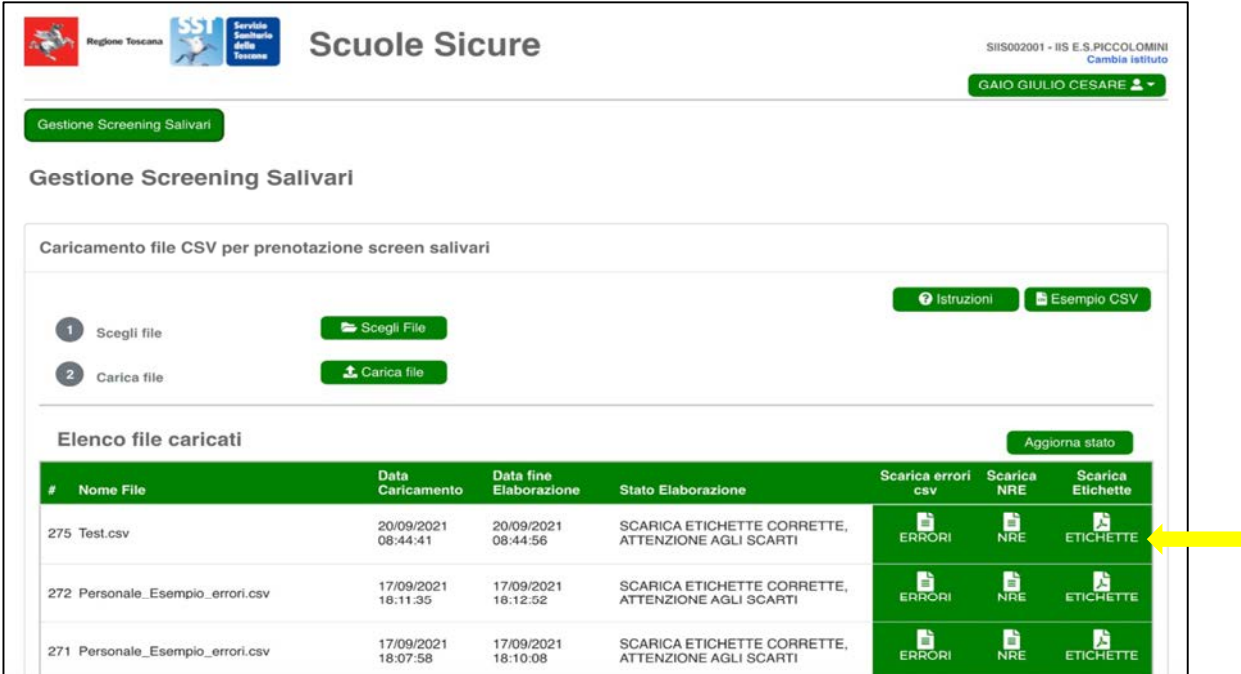

Le etichette avranno il seguente formato.

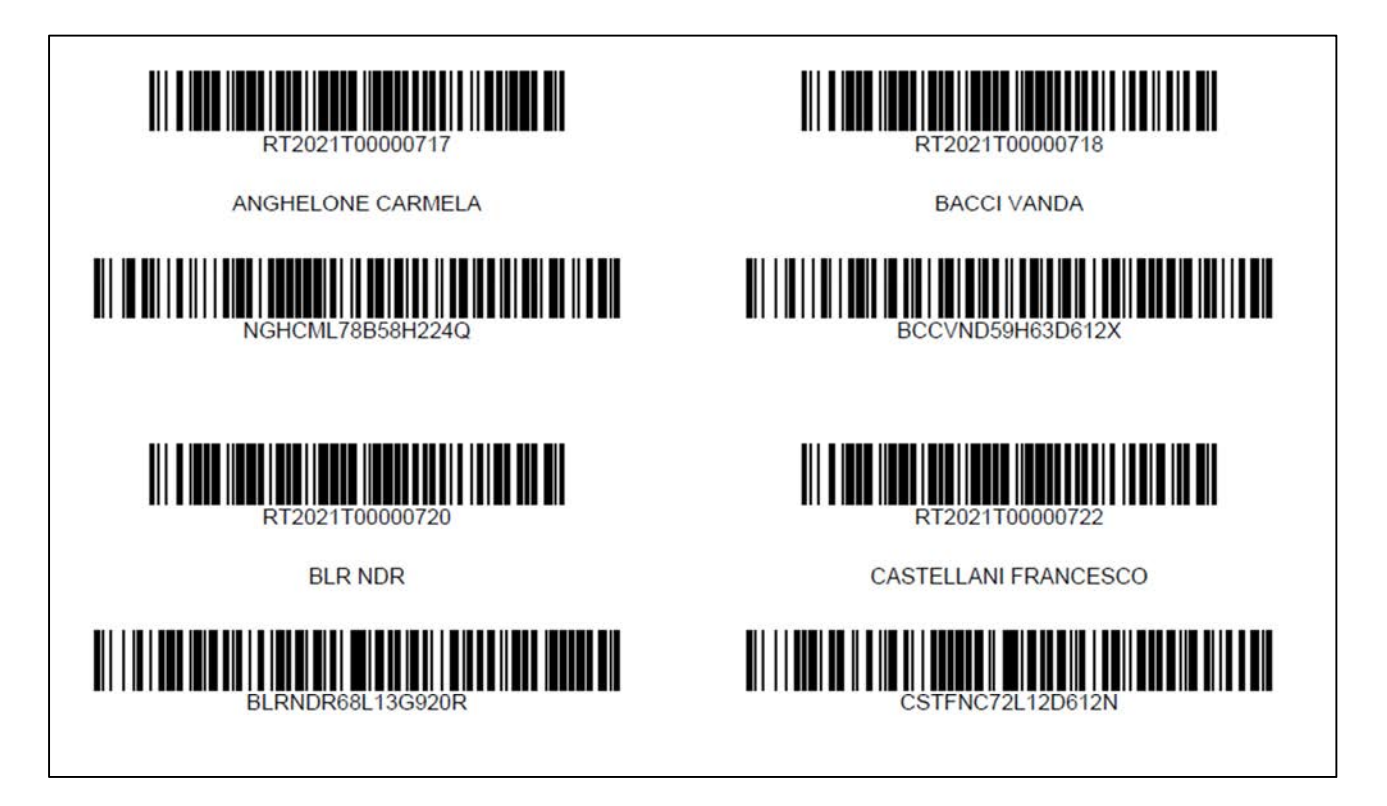